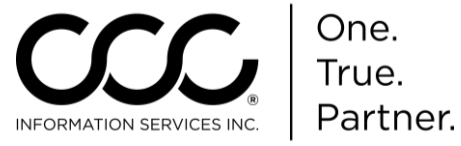

## **Job Aid: Add Aftermarket, Reconditioned and Optional OEM (ARO) Vendors to CCC ONE®**

**Purpose** This Job Aid demonstrates how to add ARO Vendors.

**Procedure** Use the following steps to add Aftermarket Vendors.

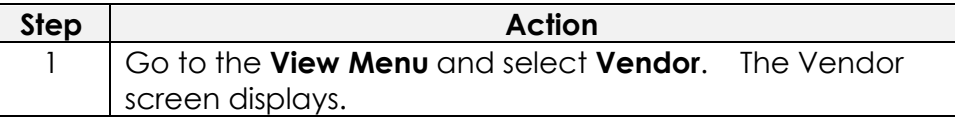

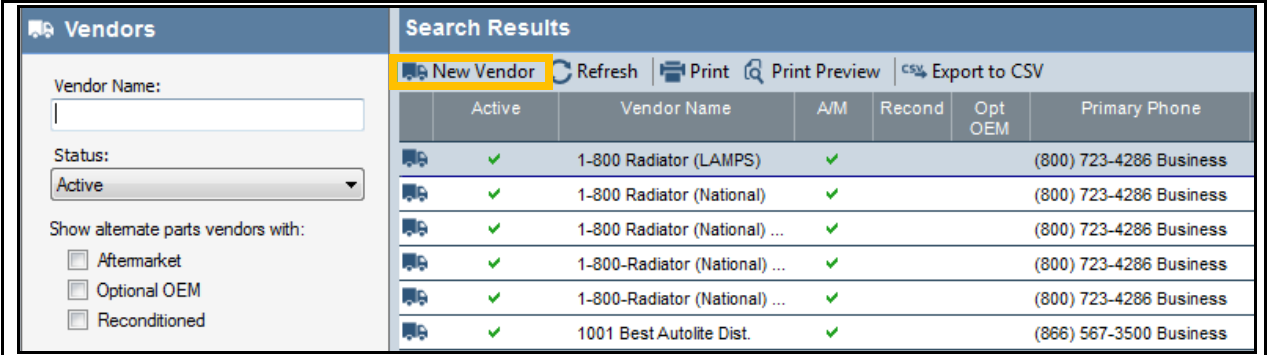

2 Click on the **New Vendor** link. The New Vendor wizard displays. You must select the Vendor Source to begin.

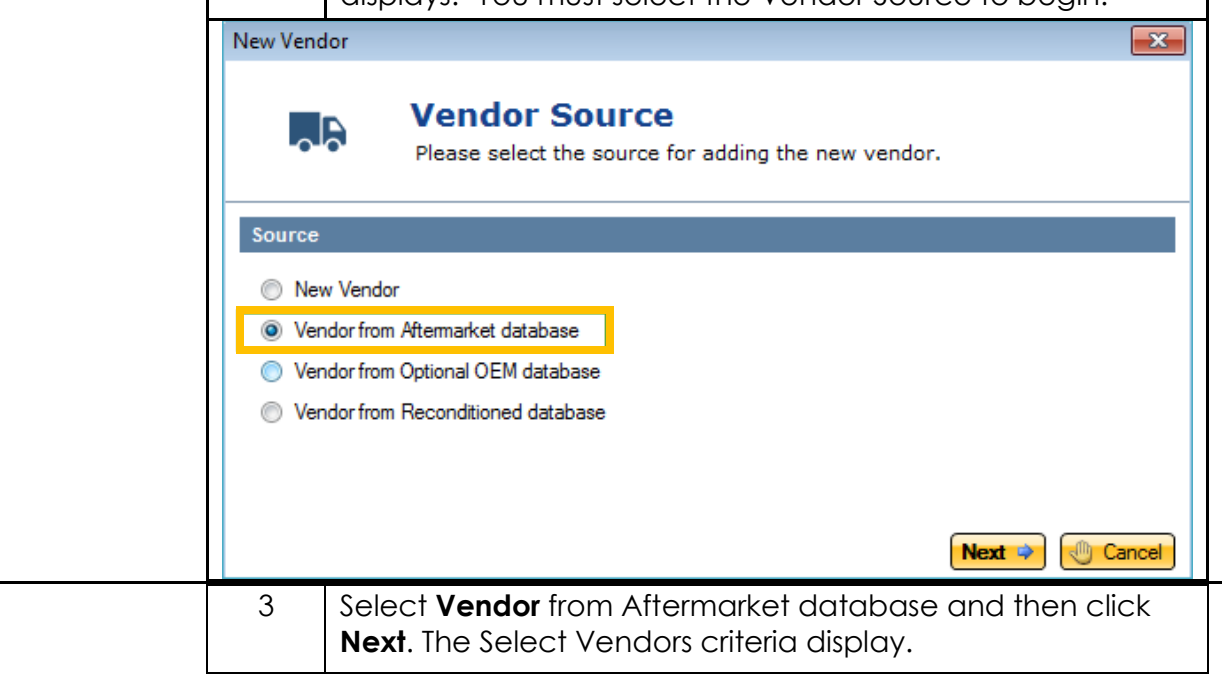

*Continued on next page*

Page 1 Copyright 2015. CCC Information Services Inc. All rights reserved. CCC ONE® Estimating is a trademark of CCC Information Services Inc.

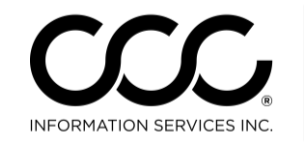

One.<br>True. Partner.

## **Job Aid: Add Aftermarket, Reconditioned and Optional OEM (ARO) Vendors to CCC ONE®,** Continued

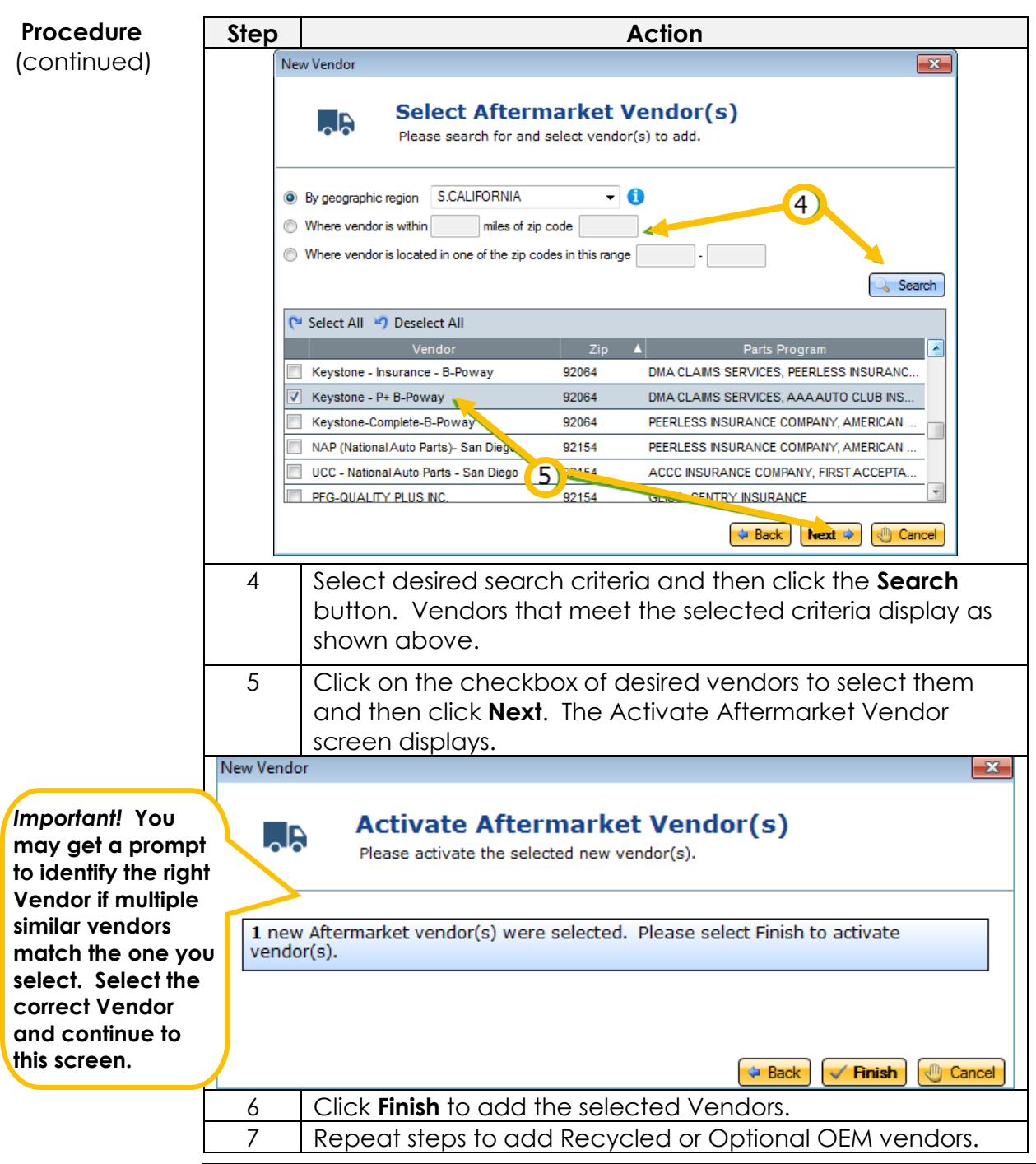